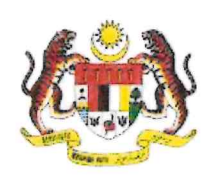

#### **KEMENTERIAN KESIHATAN MALAYSIA CAWANGAN KUALITI PENJAGAAN PERUBATAN BAHAGIAN PERKEMBANGAN PERUBATAN** ARAS 4, BLOK E1, PARCEL E, PUSAT PENTADBIRAN KERAJAAN PERSEKUTUAN **62590 PUTRAJAYA**

**Tel**  $: 03 - 88831180$ 

Ruj. Kami: : KKM 600-28/2/16 JLD 4 (75) Tarikh  $: 2$  Januari 2024

#### **SEPERTI SENARAI EDARAN**

YBhg. Tan Sri/Datuk/Dato'/Dato' Indera/Datin/Tuan/Puan,

## **MAKLUMAN PERSEDIAAN DAN TATACARA PELAPORAN MALAYSIAN PATIENT SAFETY GOALS 2.0**

Dengan segala hormatnya perkara di atas adalah dirujuk.

 $2.$ Sukacita dimaklumkan bahawa pelaporan pencapaian Malaysian Patient Safety Goals 2.0 bagi tahun 2023 akan bermula pada 1 Januari 2024 sehingga 31 Januari 2024. Sebagaimana YBhg. Tan Sri/ Datuk/ Dato'/ Dato' Indera/ Datin/ Tuan/ Puan sedia maklum, semua fasiliti kesihatan sektor awam dan swasta yang merawat pesakit perlu menghantar pelaporan Malaysian Patient Safety Goals 2.0 (MPSG 2.0) melalui sistem e-goals patient safety.

 $3.$ Sehubungan dengan itu, bagi persediaan pelaporan Malaysian Patient Safety Goals 2.0, pihak sekretariat Majlis Keselamatan Pesakit Malaysia telah 2.0 (rujuk lampiran 1) untuk rujukan menyediakan tatacara pelaporan MPSG pihak YBhg. Tan Sri/ Datuk/ Dato'/ Dato' Indera/ Datin/ Tuan/ Puan. Untuk dimaklumkan juga, pihak sekretariat Majlis Keselamatan Pesakit Malaysia turut telah menyediakan Papan Pemuka (Dashboard) pencapaian MPSG 2.0 bagi tahun-tahun sebelum. Sila rujuk lampiran 2 bagi tatacara penggunaan Papan Pemuka ini.

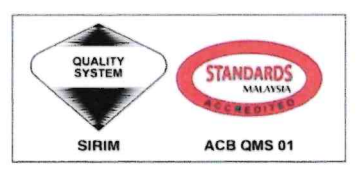

CERTIFIED TO ISO 9001:2015 CERT. NO.: QMS 01897

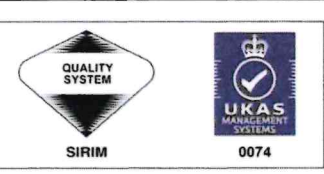

CERTIFIED TO ISO 9001:2015 CERT. NO.: QMS 01897

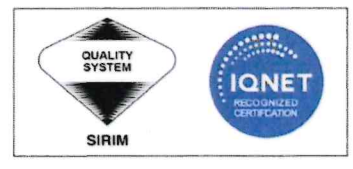

CERTIFIED TO ISO 9001:2015 CERT. NO.: MY-QMS 01897

 $4.$ Sebarang pertanyaan boleh diajukan kepada pihak kami melalui pegawai berikut:

> Dr. Zaleha Md Nor Tel: 03-8883 1188

e-mel : patientsafety@moh.gov.my

Dr. Ahmad Muzammil Abu Bakar Tel: 03-8883 1194 e-mel: patientsafety@moh.gov.my

5. Segala kerjasama yang diberikan oleh pihak YBhg. Tan Sri/ Datuk/ Dato'/ Dato' Indera/ Datin/ Tuan/ Puan adalah amat dihargai dan didahului dengan ucapan ribuan terima kasih.

Sekian.

"MALAYSIA MADANI"

#### "BERKHIDMAT UNTUK NEGARA"

Saya yang menjalankan amanah,

(DR. AZLIHANIS BINTI ABDUL HADI) (MMC: 36644) Timbalan Pengarah Pakar Perubatan Kesihatan Awam Cawangan Kualiti Penjagaan Perubatan Bahagian Perkembangan Perubatan Kementerian Kesihatan Malaysia

s.k.

## **Ketua Pengarah Kesihatan**

Kementerian Kesihatan Malaysia

## **Timbalan Ketua Pengarah Kesihatan (Kesihatan Awam)**

**Timbalan Ketua Pengarah Kesihatan (Perubatan)** 

**Timbalan Ketua Pengarah Kesihatan (Penyelidikan & Sokongan Teknikal)** 

**Pengarah Kanan**  Program Kesihatan Pergigian

**Pengarah Kanan**  Program Perkhidmatan Farmasi

**Pengarah** Bahagian Perkembangan Perubatan Kementerian Kesihatan Malaysia

## **Ahli Majlis Keselamatan Pesakit Malaysia**

fail

## **SENARAI EDARAN**

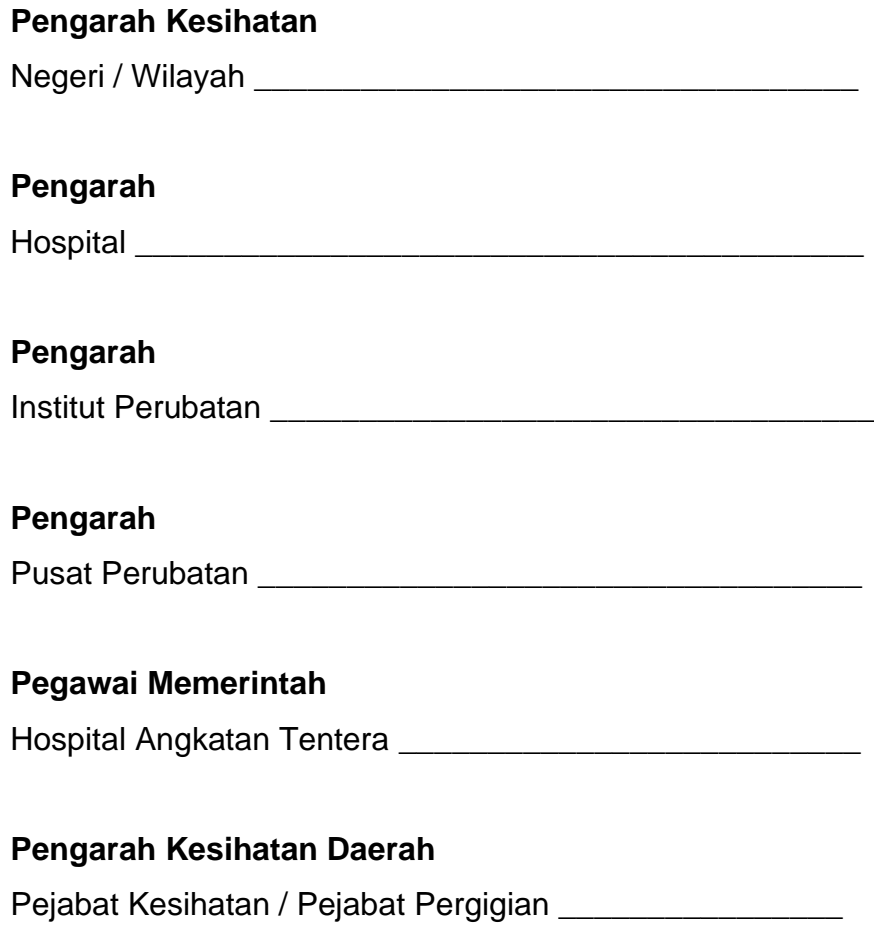

# **LAMPIRAN 1**

**Tatacara penghantaran laporan**  *Malaysian Patient Safety Goals* **2.0 melalui sistem** *e-goals patient safety*

# **TATACARA PENGHANTARAN LAPORAN** *MALAYSIAN PATIENT SAFETY GOALS* **2.0 MELALUI SISTEM** *E-GOALS PATIENT SAFETY*

## **MENGAKSES SISTEM** *e-GOALS PATIENT SAFETY*

**1)** Layari portal rasmi Majlis Keselamatan Pesakit Malaysia

 **[\(https://patientsafety.moh.gov.my/v2\)](https://patientsafety.moh.gov.my/v2)**

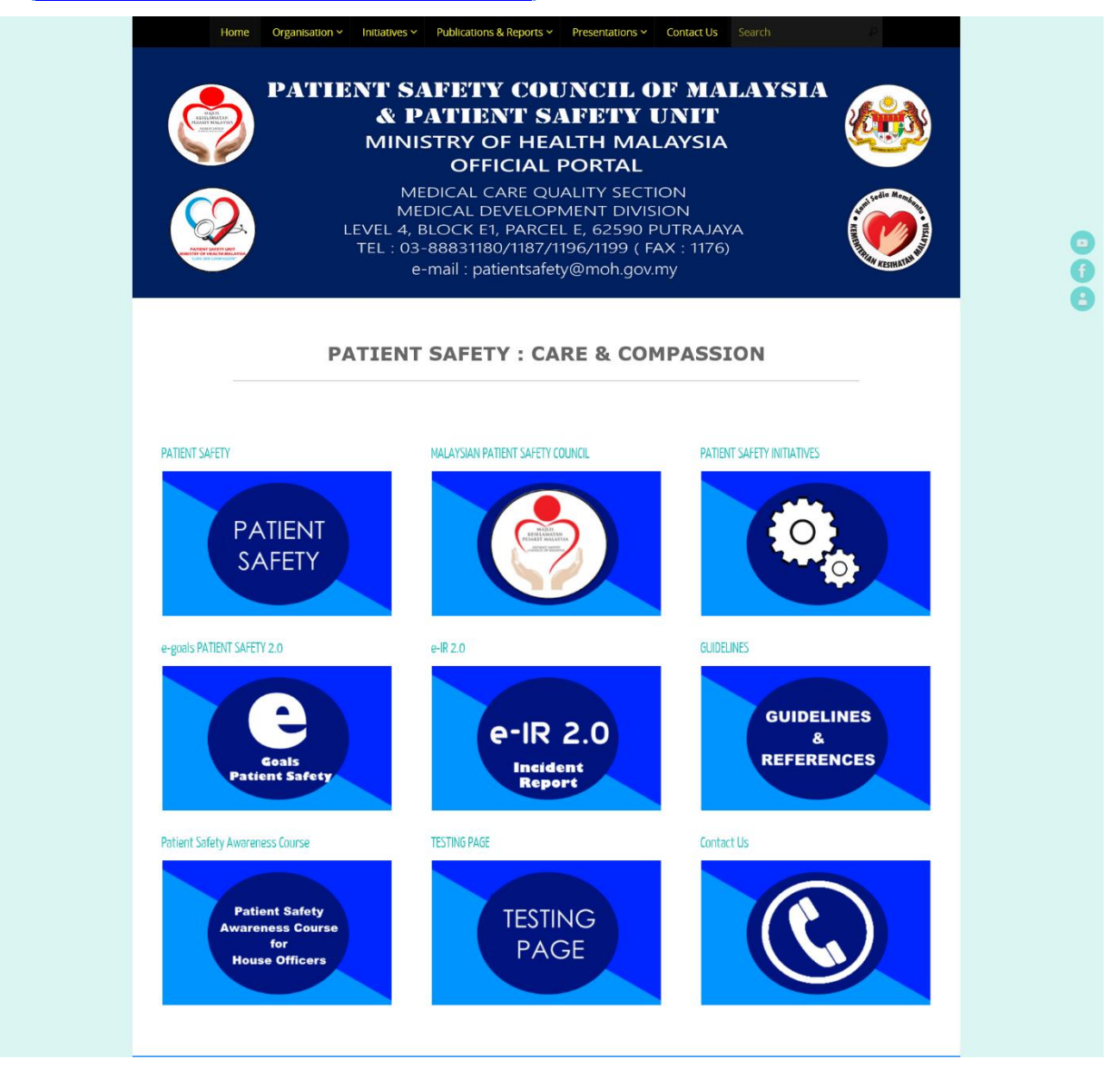

## **2)** Klik pada *e-goals patient safety*

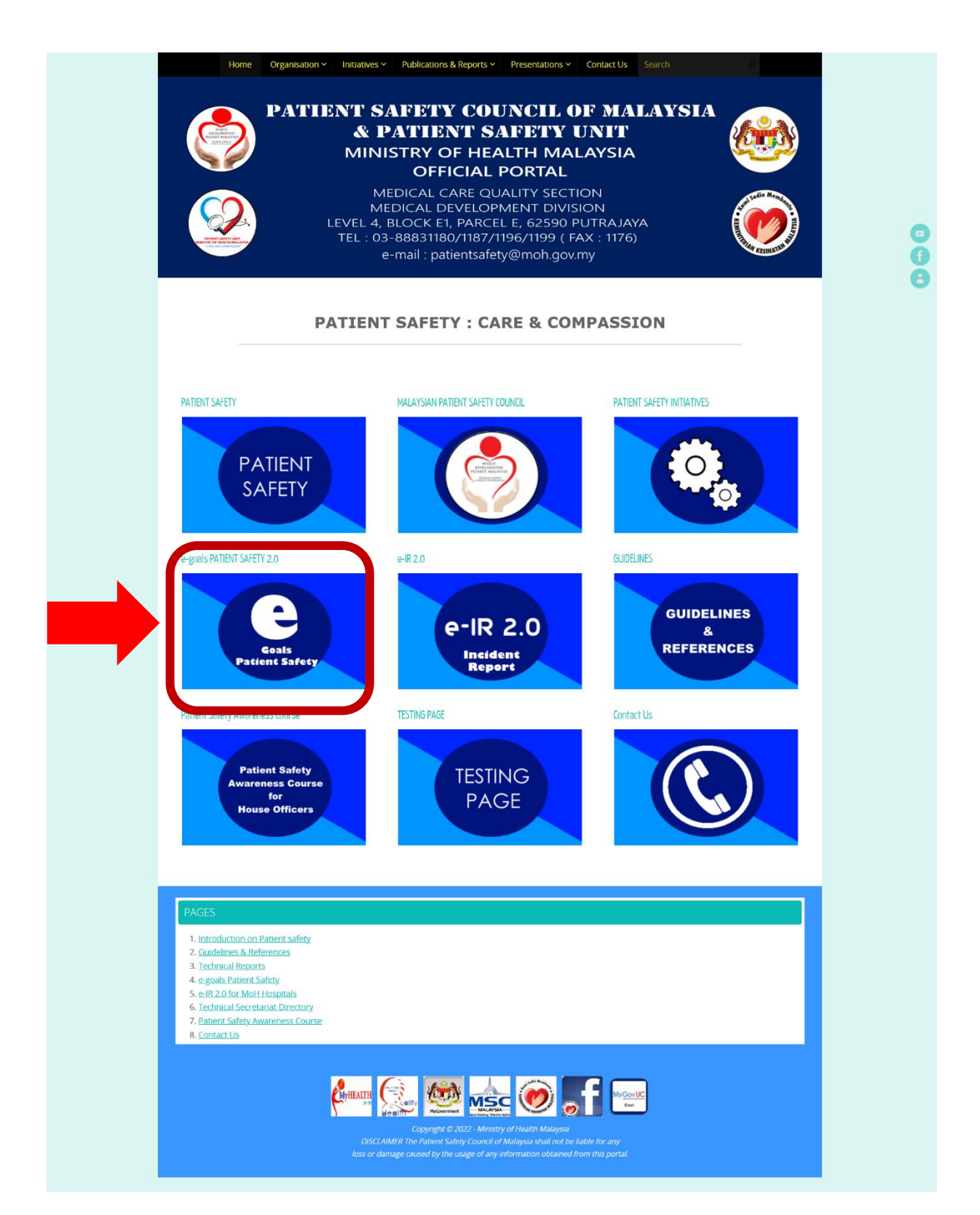

**3)** Klik pada butang *e-goals patient safety* untuk mengakses borang pelaporan atas talian.

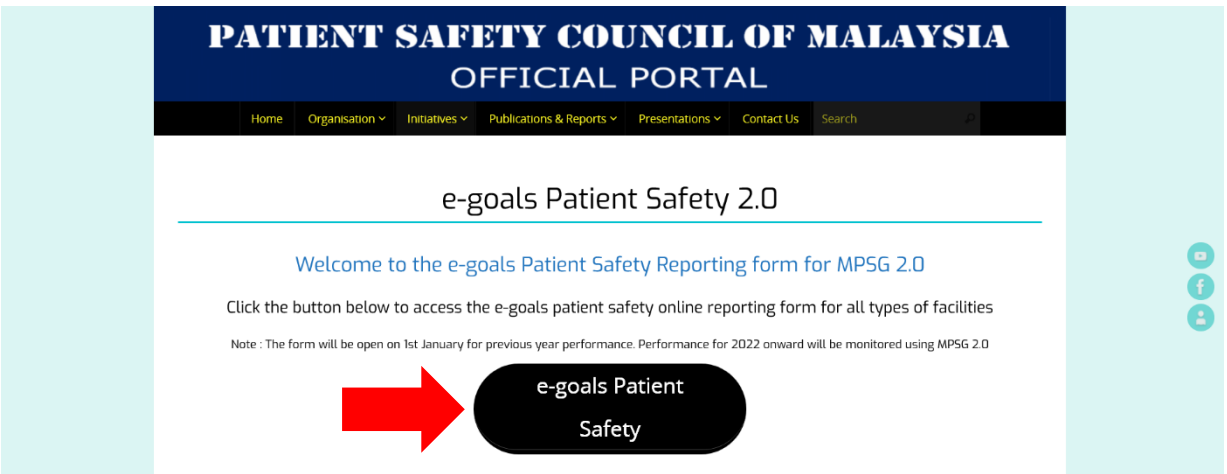

**4)** Skrol ke bawah halaman ini bagi melihat **senarai fasiliti** yang telah menghantar pelaporan *Malaysian Patient Safety Goals 2.0* bagi tahun semasa. Penghantaran akan bermula 1 Januari hingga 31 Januari tahun 2024.

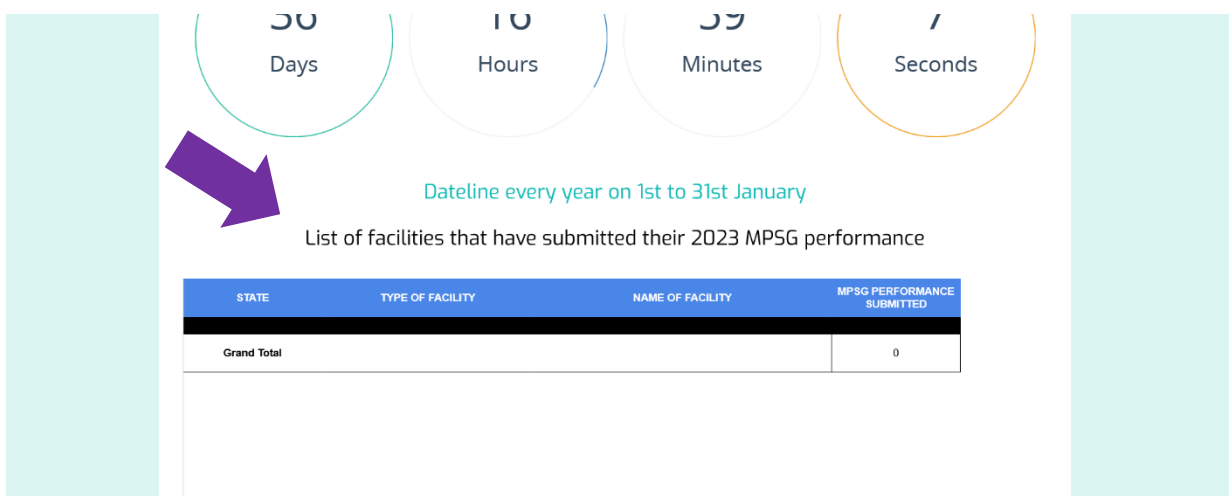

**4)** Masukkan data pencapaian *Malaysian Patient Safety Goals* 2.0 fasiliti anda. Pencapaian ini merupakan pencapaian tahunan fasilti anda (satu fasiliti, satu pelaporan).

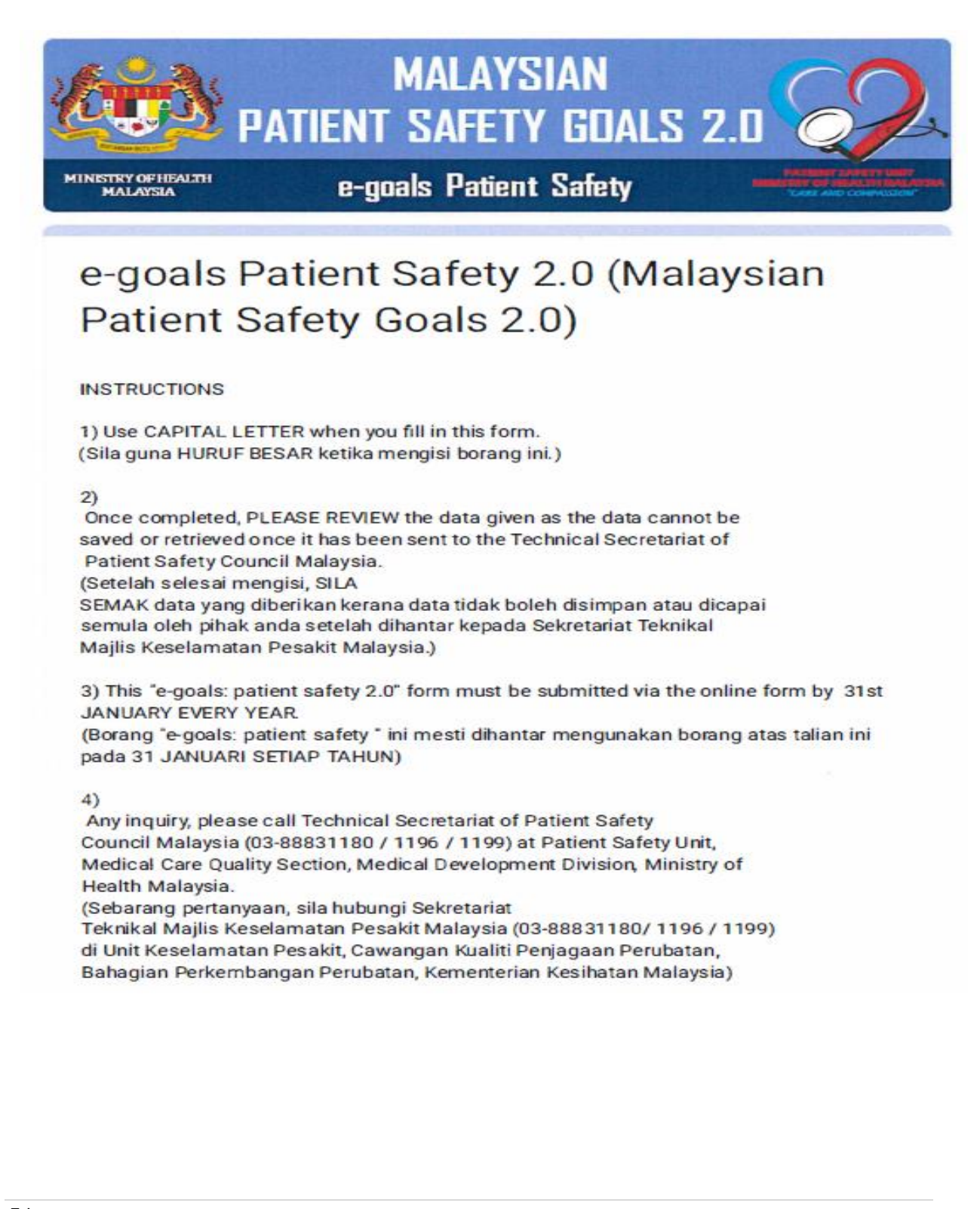

# **MAKLUMAN TAMBAHAN BAGI PELAPORAN** *MALAYSIAN PATIENT SAFETY GOALS 2.0* **MELALUI SISTEM** *e-GOALS PATIENT SAFETY*

Pengunaan kod bagi fasiliti yang tidak mengimplementasi, tiada data/hilang data atau tidak berkenaaan bagi gol-gol tertentu. Kod adalah seperti berikut:

- **ND (NO DATA)** Data tidak dikumpul / hilang seperti dalam contoh data hilang disebabkan bencana atau salah cara pengumpulan data. \*\*Jika tiada kes ( 0 kes ) bagi gol tertentu, anda perlu mengisi dengan **nombor "0"** dan bukannya ND.
- **NA ( NOT APPLICABLE )** Gol ini tidak perlu diimplementasikan oleh fasiliti anda. Contohnya seperti dalam kes fasiliti yang tidak menyediakan perkhidmatan pembedahan, maka gol 2 ( *Safe Surgery Saves Lives* ) adalah tidak perlu dilaporkan.
- **NI ( NOT IMPLEMENTED )** Gol ini perlu diimplementasi oleh fasiliti anda namun fasiliti anda tidak mengimplementasikan gol ini. Contohnya fasilti anda tidak menjalankan pemantauan *Medication Error*.

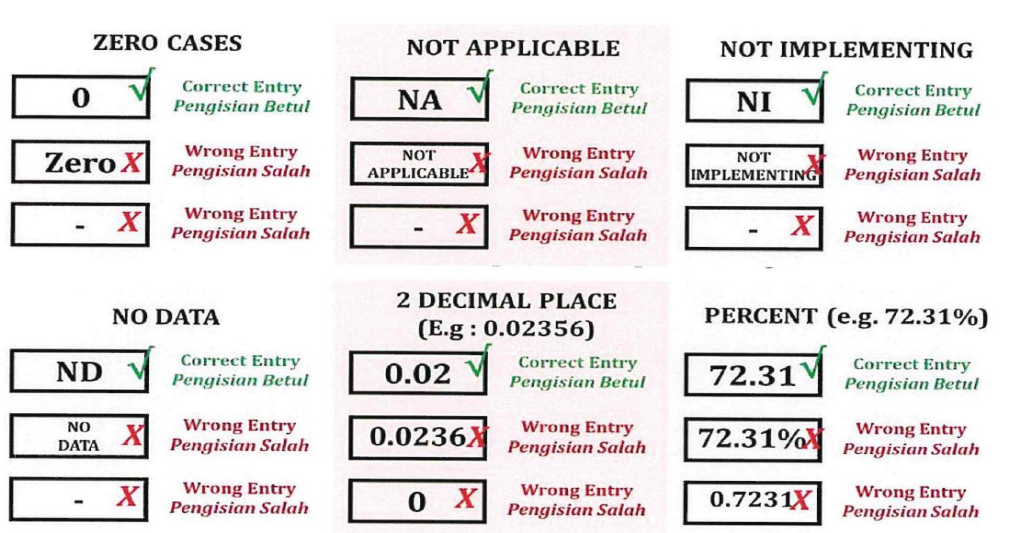

#### Guide on data entry for zero cases, not applicable or not implementing

## **SEMAKAN STATISTIK PENGHANTARAN** *MALAYSIAN PATIENT SAFETY GOALS*

Bagi semakan statistik penghantaran *Malaysian Patient Safety Goals* 2.0 tahun semasa, klik pada menu *Summary of Data Submission for MPSG Performance*.

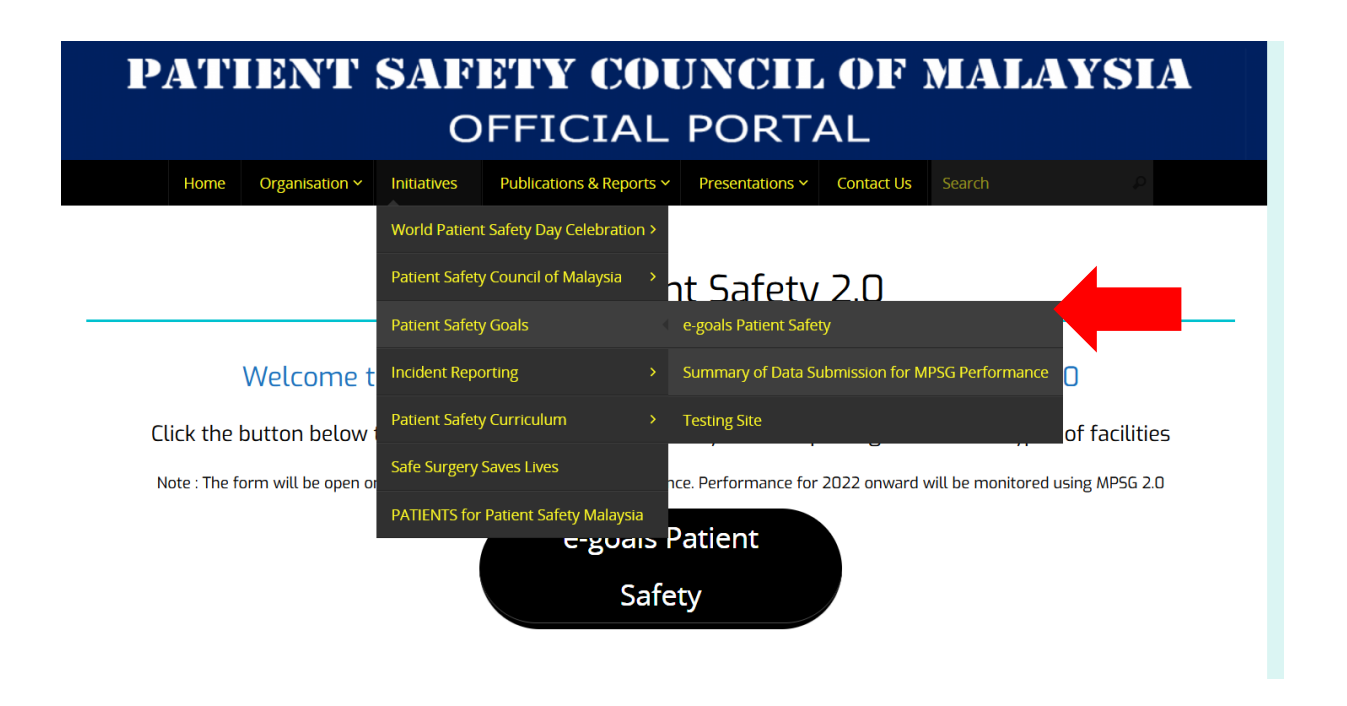

Rujuk garispanduan, pembentangan serta borang-borang berkaitan implementasi *Malaysian Patient Safety Goals* 2.0 di portal ini atau layari [https://patientsafety.moh.gov.my/v2/?page\\_id=52](https://patientsafety.moh.gov.my/v2/?page_id=52) bagi maklumat lanjut berkenaan implementasi *Malaysian Patient Safety Goals 2.0.*

# **LAMPIRAN 2**

**Tatacara penggunaan Papan Pemuka Laporan** *Malaysian Patient Safety Goals* **2.0** 

# **TATACARA PENGGUNAAN PAPAN PEMUKA LAPORAN** *MALAYSIAN PATIENT SAFETY GOALS* **2.0**

# **MENGAKSES PAPAN PEMUKA (DASHBOARD) MALAYSIAN PATIENT SAFETY GOALS 2.0**

Pada halaman utama portal rasmi Majlis Keselamatan Pesakit Malaysia, klik pada menu *Technical Reports.* Menu ini merupakan *sub-menu* kepada **[** *Publications & Reports* **] > [** *Technical Reports* **].**

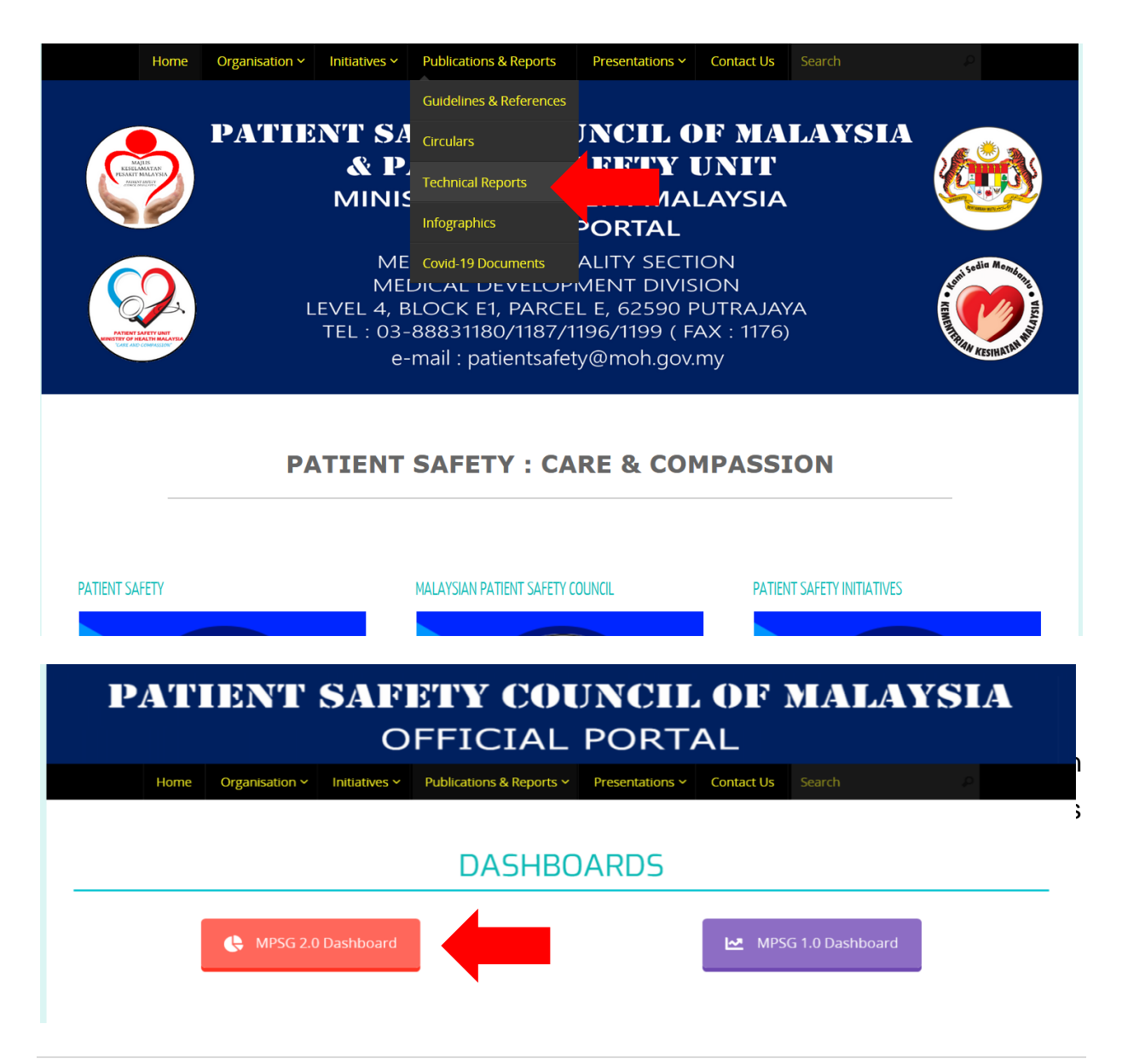

**2 | TATACARA PENGGUNAAN PAPAN PEMUKA LAPORAN MALAYSIAN PATIENT SAFETY GOALS 2.0**

## **LAMPIRAN 2**

Pada halaman utama Papan Pemuka, anda akan diberi pilihan untuk memilih set data pelaporan yang ingin diteliti (pilihan pada *dropdown list*). Sekiranya tiada pilihan dibuat, pelaporan yang dijana akan merujuk kepada purata pencapaian bagi set data keseluruhan. Pilihan ini masih boleh dibuat dalam halaman seterusnya.

\* Peringatan, sekiranya pilihan set data dibuat pada pada halaman utama, data pada halaman seterusnya akan merujuk kepada pilihan yang dibuat dan anda perlu *reset* **Papan Pemuka** sekiranya hendak melihat set data keseluruhan.

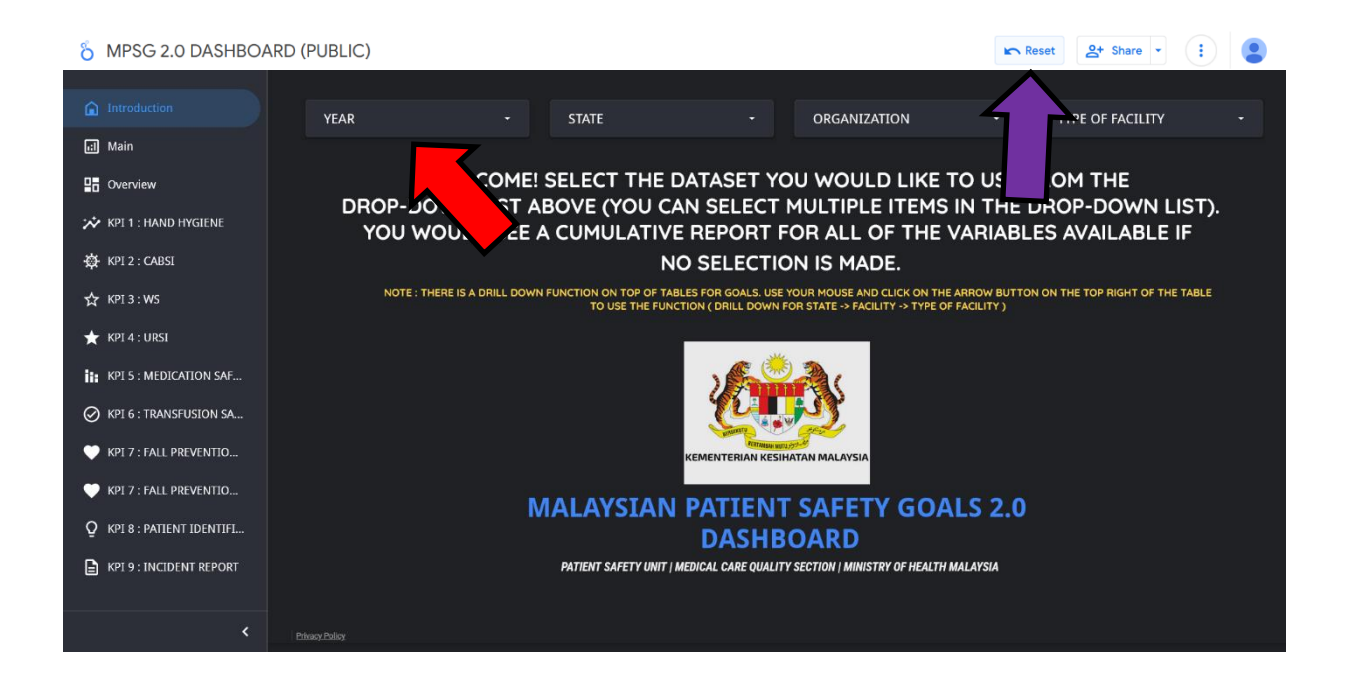

# **TATACARA ASAS MELIHAT PELAPORAN MENGGUNAKAN PAPAN PEMUKA (***DASHBOARD***) MALAYSIAN PATIENT SAFETY GOALS 2.0**

# **HALAMAN [** *MAIN* **]**

Halaman ini bertujuan bagi menunjukkan pola pelaporan MPSG 2.0 bagi tahun yang dipilih. Pada setiap halaman Papan Pemuka, anda boleh memilih set data yang ingin diteliti. Sekiranya pilihan dibuat pada halaman utama Papan Pemuka*,* set data akan dihadkan pada pilihan yang telah dibuat.

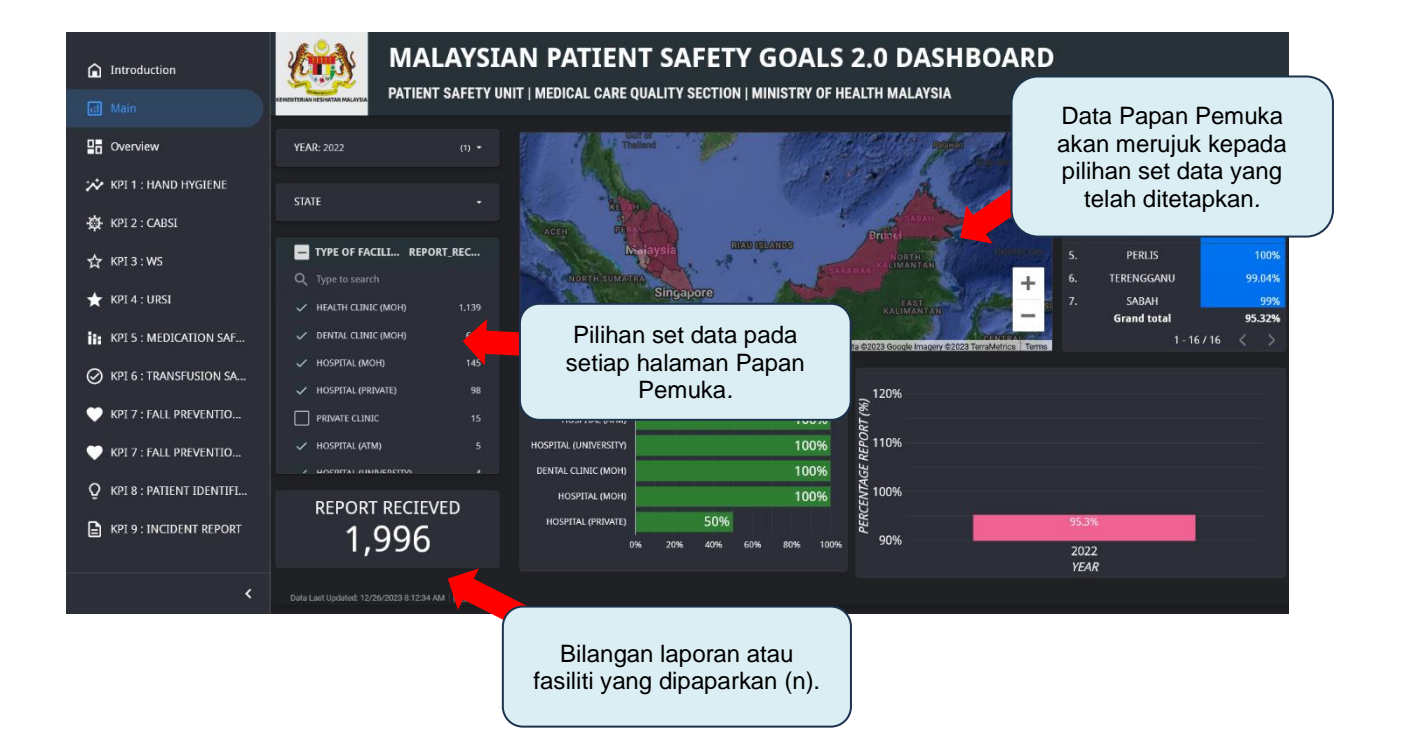

# **HALAMAN [** *OVERVIEW* **]**

Halaman ini bertujuan bagi menunjukkan pencapaian keseluruhan setiap goal MPSG 2.0 bagi tahun yang dipilih. Pencapaian ini akan merujuk kepada purata pencapaian mengikut set data yang telah dipilih. Sekiranya pilihan dibuat pada halaman utama Papan Pemuka*,* set data akan dihadkan pada pilihan yang telah ditetapkan.

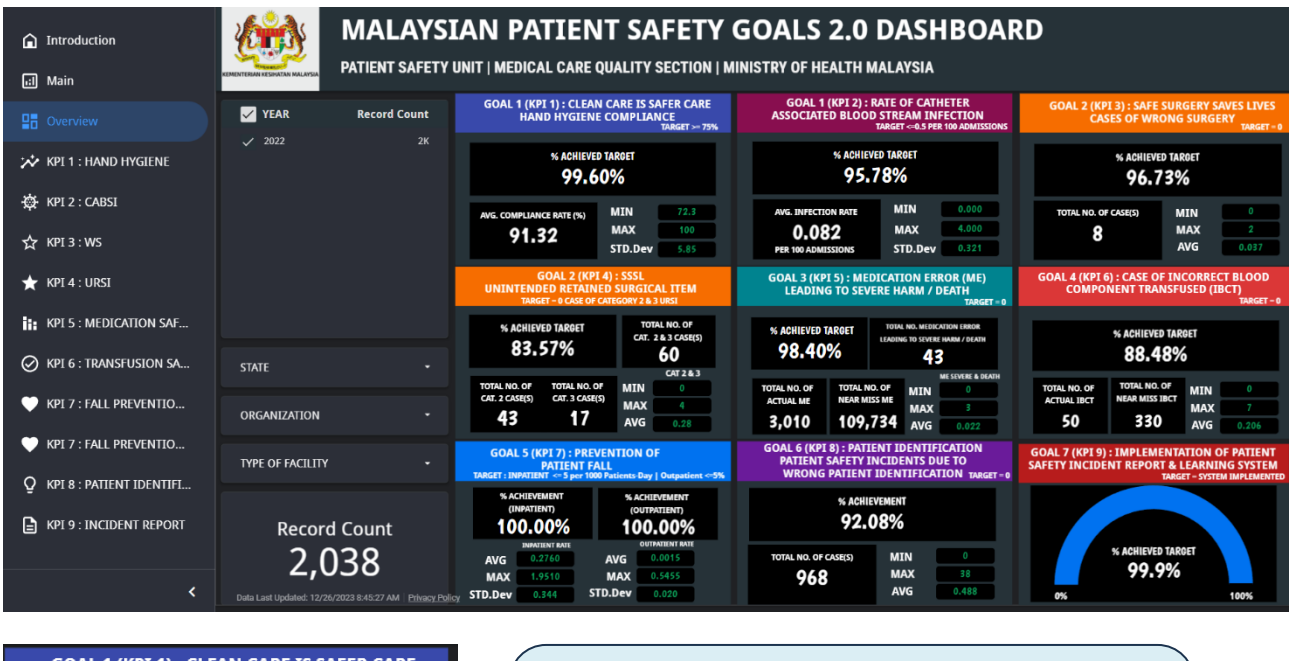

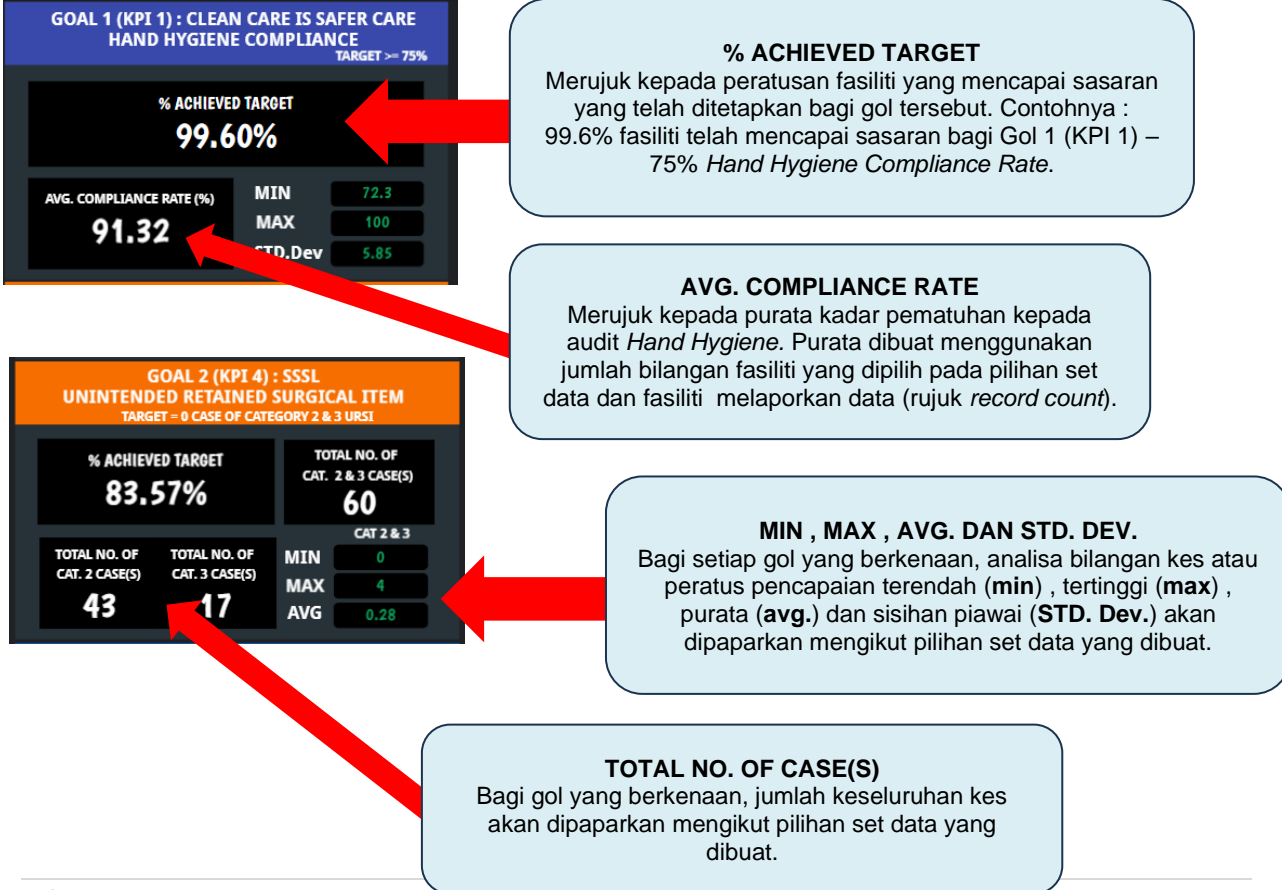

**5 | TATACARA PENGGUNAAN PAPAN PEMUKA LAPORAN MALAYSIAN PATIENT SAFETY GOALS 2.0**

# **HALAMAN [** *KPI PERFORMANCE* **]**

Analisa terperinci bagi setiap KPI di dalam MPSG 2.0 akan dipaparkan pada halaman yang khusus mengikut nombor KPI. Contoh di bawah adalah merujuk kepada KPI 3 MPSG 2.0, *Safe Surgery Saves Lives – Prevention of Wrong Surgery.* 

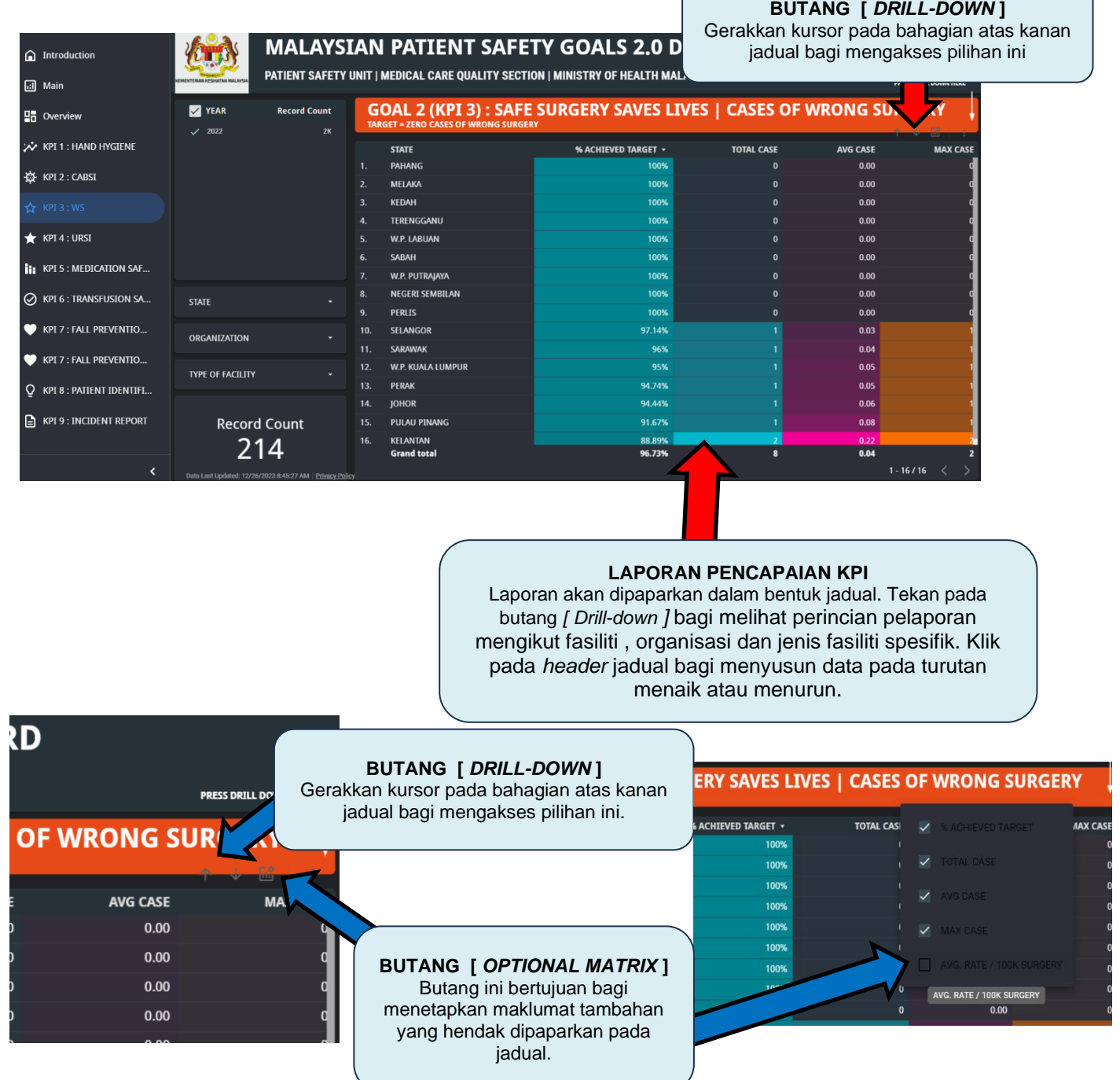

## **MUAT TURUN LAPORAN PENCAPAIAN MPSG 2.0 MENGGUNAKAN PAPAN PEMUKA MPSG 2.0**

Bagi memuat turun laporan pencapaian MPSG 2.0 menggunakan papan pemuka (*dashboard*) ini, gerakkan kursor pada bahagian atas Papan Pemuka dan klik pada anak panah kecil pada menu [ *Share* ]. Pilih pada *download report* bagi memuat turun laporan mengikut pilihan set data yang telah dibuat. Pelaporan ini akan dimuat turun dalam format \*.pdf.

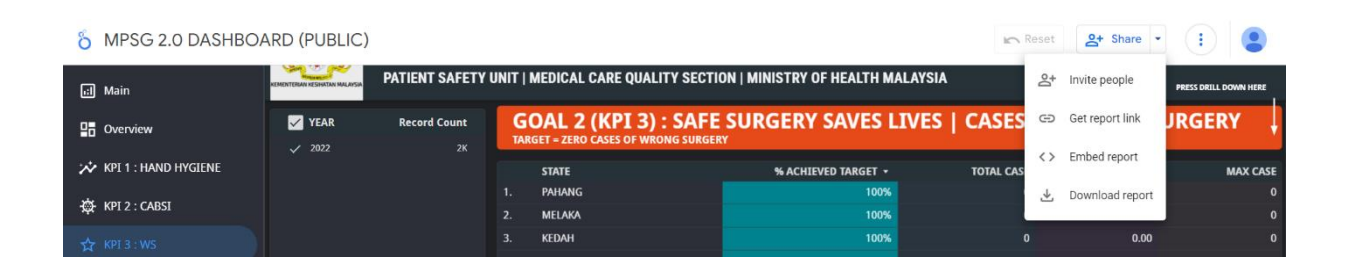

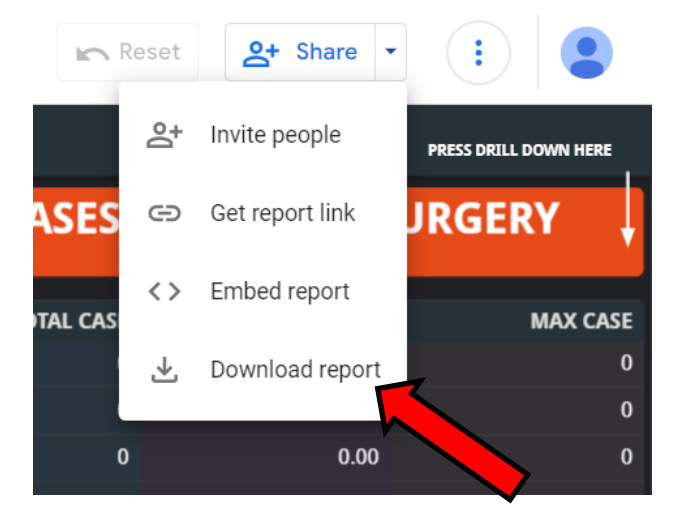